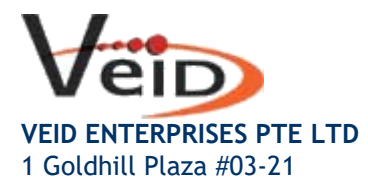

Singapore 308899.

Tel: +65 6599 6805 Fax: +65 6251 1287 Email: sales@veid.net

## How to Change Gmail Password

Change your password

- 1) Open your Google Account. You might need to sign in.
- 2) Under "Security," select Signing in to Google.
- 3) Choose Password. You might need to sign in again.
- 4) Enter your new password, then select Change Password.
- 5) Change password.

## Reset your password

Follow [the steps to recover your account.](https://accounts.google.com/signin/v2/recoveryidentifier?flowName=GlifWebSignIn&flowEntry=AccountRecovery) You'll be asked some questions to confirm it's your account and an email will be sent to you. If you don't get an email:

- 1) Check your Spam or Bulk Mail folders.
- 2) Add noreply@google.com to your address book.
- 3) To request another email, follo[w the steps to recover your account](https://accounts.google.com/signin/v2/recoveryidentifier?flowName=GlifWebSignIn&flowEntry=AccountRecovery) .
- 4) Check all email addresses you might've used to sign up or sign in to your account.

2. Choose a password that you haven't already used with this account. Learn how to create a strong [password.](https://support.google.com/accounts/answer/32040)

## What happens after you change your password

If you change or reset your password, you'll be signed out everywhere except:

- 1) Devices you use to verify that it's you when you sign in.
- 2) Some devices with third-party apps that you've given account access. [Learn how to remove an app's access to your account.](https://support.google.com/accounts/answer/3466521#remove-access)
- 3) Helpful home devices that you've given account access. [Learn how to unlink these devices from your Google Account.](https://support.google.com/googlenest/answer/9691327)

## Fix problems with your password

If you're having trouble resetting your password or can't sign in to your account, get [more help.](https://support.google.com/accounts/troubleshooter/2402620)